contained in the String values can be manually defined or auto guessed. 000

Assigns new names and types to selected columns, as configured in the dialog.

 $\Box$ Ы 000

The Learner node trains a C4.5 or a CART decision tree. The configuration window includes options for pruning, early stopping, information measures, splitting values, and more. Both the Learner and the Predictor node provide an interactive view where the decision tree is displayed together with the input data propagation. Implements the k-Means clustering algorithm. Number of clusters must be set prior to node execution. This node builds the clusters. The Cluster Assigner node finds the closest cluster and assigns it to the input data row. Being an unsupervised algorithm, this node pair doesn't follow the classic Learner - Predictor scheme. The Learner node trains a logistic regression model to predict categorical target values. The configuration window

includes options for solver, input feature choice, regularization functions to avoid overfitting, & more. Calculates a number of performance measures such as accuracy, F1-score, or Cohen's Kappa, to quantify the

quality of a classifier.

Calculates a number of numerical error measures, such as root mean squared error, mean absolute error, or R², to quantify the quality of a numerical predictor model.

Displays the Receiver Operating Characteristic (ROC) curve of a classifier working on a binary class problem. One of the two classes is arbitrarily chosen as the positive class and the ROC curve is built on the probabilities/scores produced for that class on the input data set.

Integrations to many open source data analytics tools are also available. Some use the KNIME node GUI (H2O, Weka, Keras, Spark MLlib). Others offer nodes with a development environment for scripting and debugging (R, Python, Java).

## Resources

by piling up cells in columns with the same name. Cells in not overlapping columns are filled with missing values.

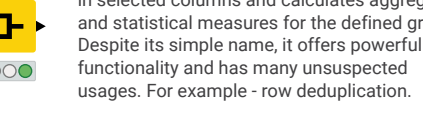

Applies a set of rules to each row of the input data table. All Rule Engine operators are also available in the Column Expressions node.

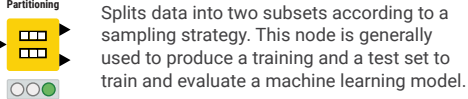

Filters rows in or out from the input data table according to a filtering rule. The filtering rule can match a value in a selected column or numbers in a numerical range.

Extends the aggregation functionality of the GroupBy node by creating an output data table with columns and rows for the unique values in selected input columns. Note: the unique values of the grouping column become rows and the unique values of the pivoting column become columns.

> Implements a number of math operations **Math Formula** across multiple input columns, from simple  $\blacktriangleright$   $f(x)$ sum and average, to logarithms and exponentials. All Math Formula operators are 000 also available in the Column Expressions node.

Splits values in a selected column into two or more substrings, as defined by a delimiter match. Delimiter is a set character, such as a comma, space, or any other character or character sequence.

Filters columns in or out from the input data table according to a filtering rule. Columns to be retained can be manually picked or selected according to their type, or of a regex expression matching their name.

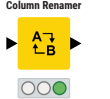

Joins rows from two data tables based on **Missing Value** common values in one or more key columns. The output - inner join, left outer  $\overline{?}$ join, right outer join, full outer join, or the respective antijoins - can be split into each single column. 000 multiple output tables.

**String Manipul** Sorts the table in ascending or descending order based on the values of a chosen column. In addition, it is possible to sort based on multiple columns. 000

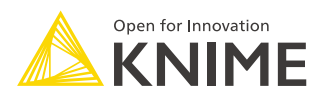

Performs operations on String values in columns, such as combining two or more Strings together, extracting one or more substrings, trimming blank spaces, and so on. All operators are also available in the Column Expressions node.

Defines a strategy to deal with missing values in the input data table - either globally on all columns, or individually for

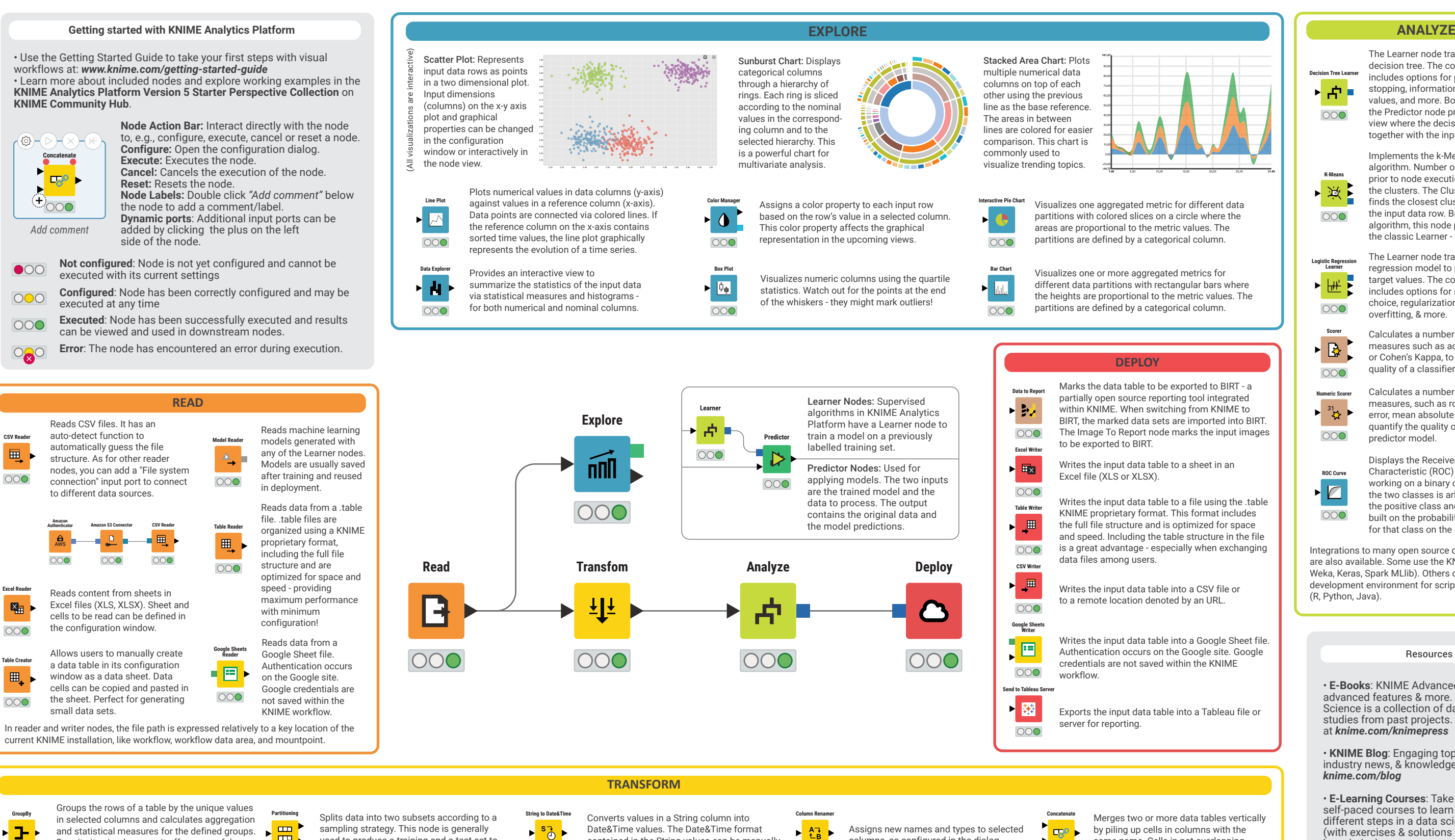

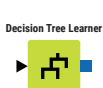

000

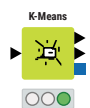

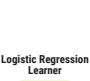

▶₩₽

000

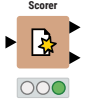

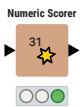

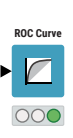

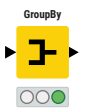

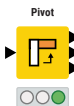

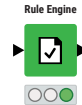

**Row Filter**

000

▶ 글+

**Cell Splitter**

 $\blacktriangleright$   $\begin{bmatrix} \frac{1}{2} \\ 0 \end{bmatrix}$ 

000

**Column Filter**

 $|\psi\rangle$ 

 $000$ 

**Joiner**

000

 $\frac{1}{2}$  ,  $\frac{1}{2}$ 

**Sorter**

 $\mathsf{H}$ 

000

• **E-Books**: KNIME Advanced Luck covers advanced features & more. Practicing Data Science is a collection of data science case studies from past projects. Both available at *knime.com/knimepress*

• **KNIME Blog**: Engaging topics, challenges, industry news, & knowledge nuggets at *knime.com/blog*

• **E-Learning Courses**: Take our free online self-paced courses to learn about the different steps in a data science project (with exercises & solutions to test your knowledge) at *knime.com/knime-self-paced-courses*

• **KNIME Community Hub**: Browse and share workflows, nodes, and components. Add ratings, or comments to other workflows at *hub.knime.com*

• **KNIME Forum**: Join our global community & engage in conversations at *forum.knime.com*

• **KNIME Business Hub** : For team-based collaboration, automation, management, & deployment check out KNIME Business Hub at *knime.com/knime-business-hub*

## KNIME Press

Extend your KNIME knowledge with our collection of books from KNIME Press. For beginner and advanced users, through to those interested in specialty topics such as topic detection, data blending, and classic solutions to common use cases using KNIME Analytics Platform - there's something for everyone. Available for download at www.knime.com/knimepress.

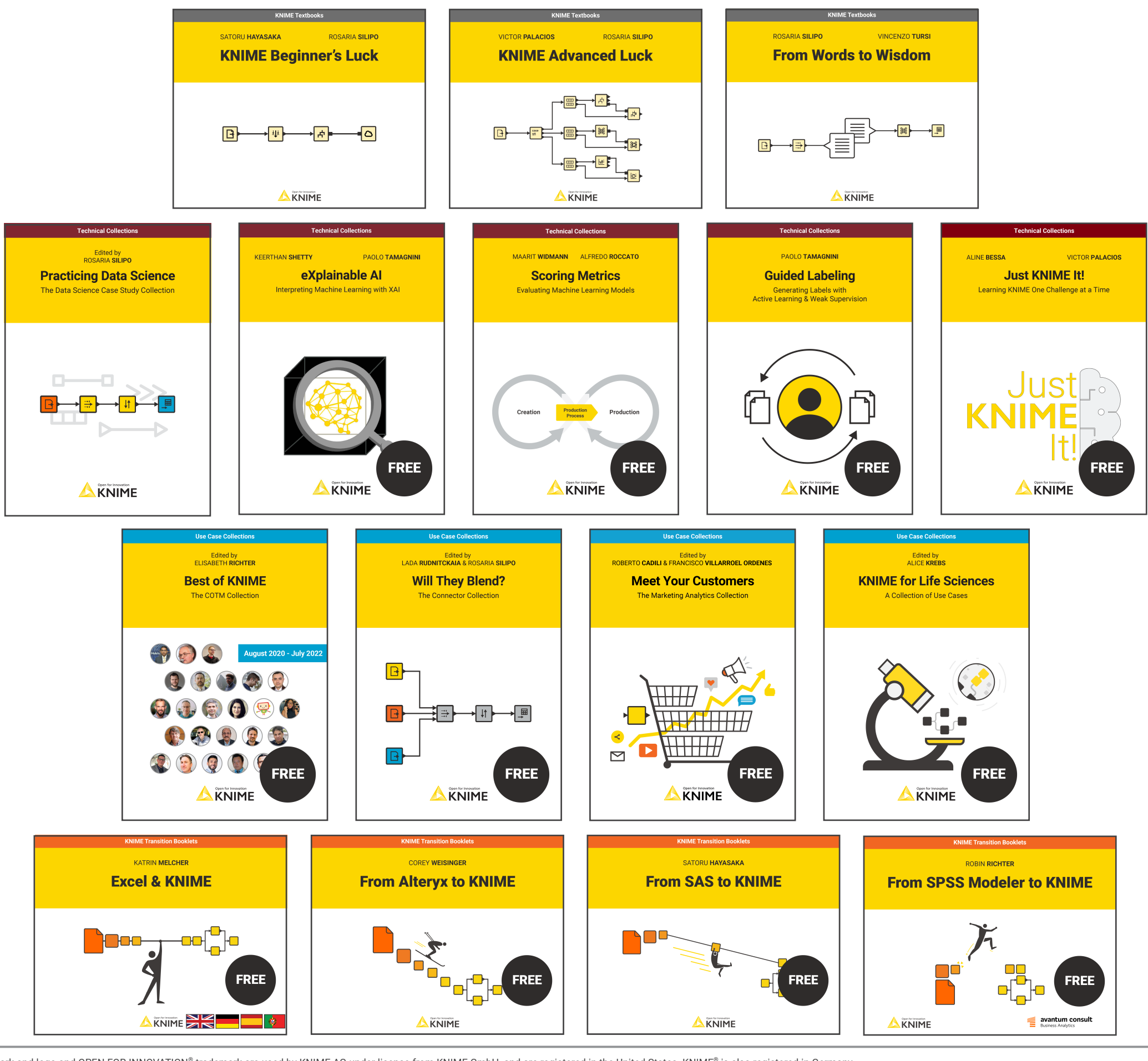

© 2023 KNIME AG. All rights reserved. The KNIME® trademark and logo and OPEN FOR INNOVATION® trademark are used by KNIME AG under license from KNIME GmbH, and are registered in the United States. KNIME® is also registered

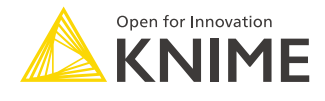

Need help? Contact us!

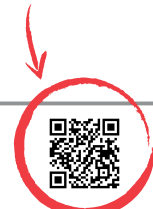